# **NYT and WSJ Educational Discounts**

Members of the NYU Community can subscribe to the New York Times and the Wall Street Journal at the deeply discounted educational rate. Steps for activing subscriptions are below.

To sign up for the educational rate, each individual will need to subscribe as an individual subscriber and use your @nyu.edu email address.

## **New York Times**

NYU now has access to a 50% Discount to the New York Times. This includes Basic Digital Access and All Digital Access to nytimes.com and all New York Times apps. Print may apply for certain zip codes and delivery days. To find out more about print availability, go online and select Get Print delivery and from there you will be prompted to provide your zip code.

### **New Subscribers:**

For new users, please follow the steps below to get signed up:

- **1.** Use the link to register your new account: <https://www.nytimes.com/subscriptions/edu/lp8LQFK.html?campaignId=6RQUF>
- **2.** Select the type of subscription you want, ex. Basic, All Access, Print Delivery, etc.
- **3.** Create Your Account. You will need to sign up using your @nyu.edu email address.
- **4.** Follow prompts and make sure to hit 'Complete Order' when you've finished with the registration portion.

#### **Current Subscribers (under a different subscription plan):**

If you are already signed up for the NY Times and would like to re-sign up under the special educational rates, please follow the following steps:

- **1.** Cancel your current subscription. This must be done through the subscription service you used to initially set-up the account (e.g. Apple Store, Google Play, Amazon Kindle, NYT.com, etc. If your subscription was set up through NY Times, you can cancel by phone (800) 698-4635 or email [help@nytime.com](mailto:help@nytime.com) as well). It may take a few minutes to complete the cancellation process. If you're currently paying month to month, your subscription will expire at the end of that billing cycle. For annual subscriptions, NYT will refund you the pro-rated amount.
- **2.** Use the link to register your new account: <https://www.nytimes.com/subscriptions/edu/lp8LQFK.html?campaignId=6RQUF>
	- If you are using a personal email address with your current subscription you will need to register as a new account user. This can be found under account information. You must use your [nyu.edu](http://nyu.edu/) email address now to activate the account.
	- If you are already using your [nyu.edu](http://nyu.edu/) address, please select "I already have a NYT.com account" under account information and follow the prompts.
- **3.** After you've filled out the registration information, please select "Complete Order" to complete your registration.

Your order will be processed and your payment method will be charged every 4 weeks and your subscription will continue until you cancel.

## **Wall Street Journal**

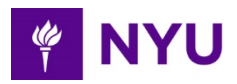

NYU now has access to the Wall Street Journal for 80% discount off of retail price. Please see the steps below to sign up for the WSJ. This includes Print, Online and Full Digital Access to all Mobile and Tablet Apps.

#### **New Subscriber:**

- 1. Use the link to register your new account: <http://subscribe.wsj.com/professor>
- 2. Fill in the prompts for Create a New Account found on the right of the screen.
- 3. Create Your Account. A new subscriber will need to sign up for using their @nyu.edu email address.
- 4. Follow prompts and make sure to hit 'Complete Order' when you've finished with the registration portion.

#### **Current Subscriber (under a different subscription plan):**

If you are already signed up for the WSJ and would like to re-sign up under the special educational rates, please follow the following steps:

- **1.** Cancel your current subscription. This must be done through the subscription service you used to initially set-up the account. (e.g. Apple Store, Google Play, Amazon Kindle, WSJ.com, etc). It may take a few minutes to complete the cancellation process. If you're currently paying month to month, your subscription will expire at the end of that billing cycle. For annual subscriptions, WSJ will refund you the pro-rated amount.
- **2.** Use the link to register your new account: <http://subscribe.wsj.com/professor>
	- If you are using a personal email address with your current subscription you will need to register as a new account user. This can be found under account information. You must use your nyu.edu email address now to activate the account.
	- If you are already using your nyu.edu address, please select "I already have a WSJ.com account" under account information and follow the prompts.
- **3.** After you've filled out the registration information, please select Complete Purchase to complete your registration.

Your credit card will be charged the total for the first year of your WSJ subscription. Thereafter, service will automatically renew and your credit card will be charged monthly.

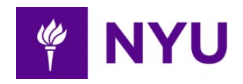